**BECKHOFF** New Automation Technology

# Handbuch | DE

TF3900

# TwinCAT 3 | Solar Position Algorithm

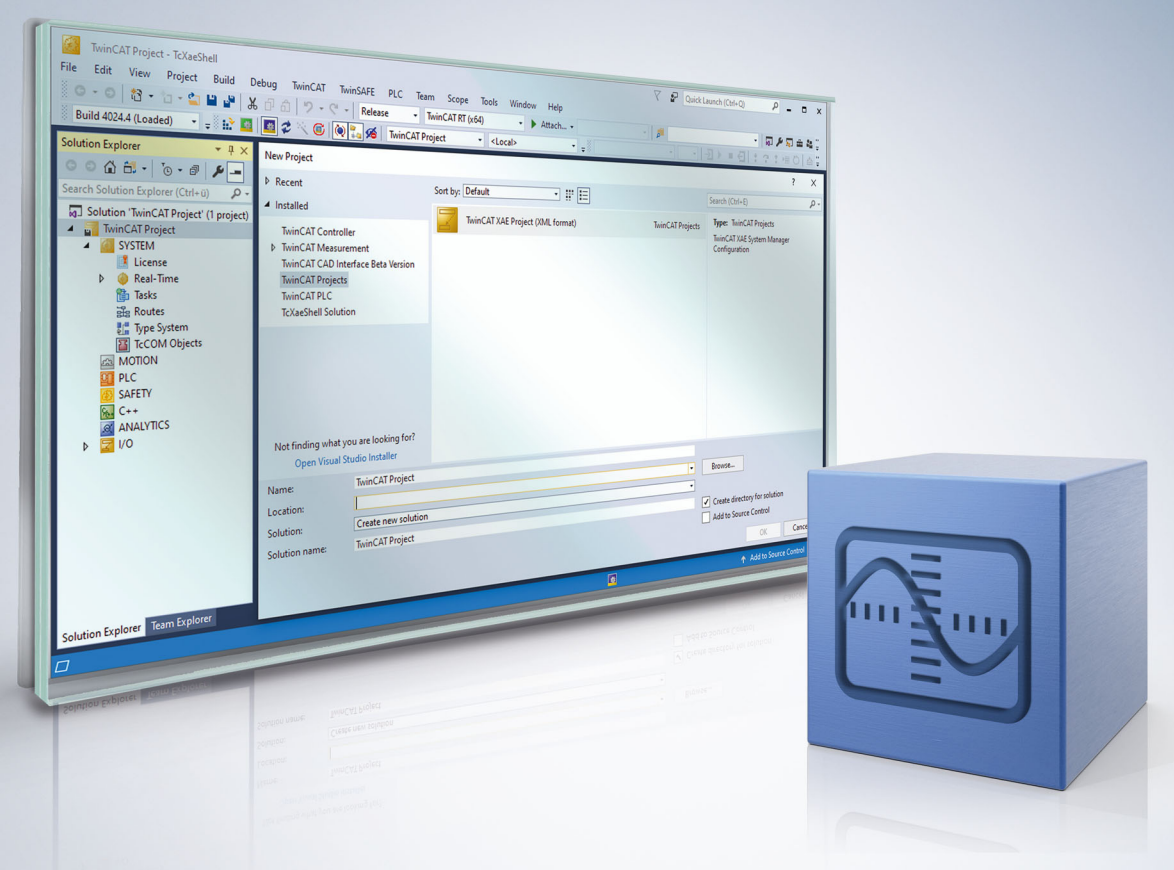

# Inhaltsverzeichnis

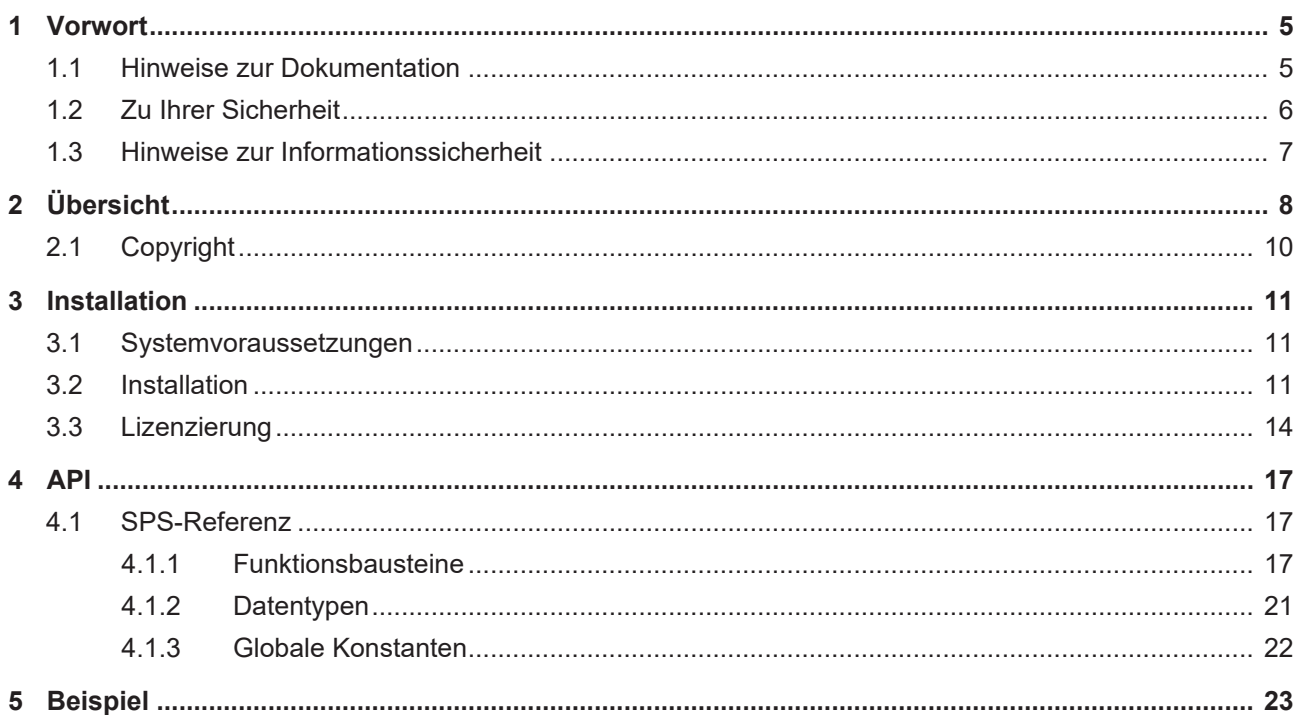

## **BECKHOFF**

# <span id="page-4-0"></span>**1 Vorwort**

### <span id="page-4-1"></span>**1.1 Hinweise zur Dokumentation**

Diese Beschreibung wendet sich ausschließlich an ausgebildetes Fachpersonal der Steuerungs- und Automatisierungstechnik, das mit den geltenden nationalen Normen vertraut ist.

Zur Installation und Inbetriebnahme der Komponenten ist die Beachtung der Dokumentation und der nachfolgenden Hinweise und Erklärungen unbedingt notwendig.

Das Fachpersonal ist verpflichtet, stets die aktuell gültige Dokumentation zu verwenden.

Das Fachpersonal hat sicherzustellen, dass die Anwendung bzw. der Einsatz der beschriebenen Produkte alle Sicherheitsanforderungen, einschließlich sämtlicher anwendbaren Gesetze, Vorschriften, Bestimmungen und Normen erfüllt.

### **Disclaimer**

Diese Dokumentation wurde sorgfältig erstellt. Die beschriebenen Produkte werden jedoch ständig weiterentwickelt.

Wir behalten uns das Recht vor, die Dokumentation jederzeit und ohne Ankündigung zu überarbeiten und zu ändern.

Aus den Angaben, Abbildungen und Beschreibungen in dieser Dokumentation können keine Ansprüche auf Änderung bereits gelieferter Produkte geltend gemacht werden.

#### **Marken**

Beckhoff®, TwinCAT®, TwinCAT/BSD®, TC/BSD®, EtherCAT®, EtherCAT G®, EtherCAT G10®, EtherCAT P®, Safety over EtherCAT®, TwinSAFE®, XFC®, XTS® und XPlanar® sind eingetragene und lizenzierte Marken der Beckhoff Automation GmbH.

Die Verwendung anderer in dieser Dokumentation enthaltenen Marken oder Kennzeichen durch Dritte kann zu einer Verletzung von Rechten der Inhaber der entsprechenden Bezeichnungen führen.

### **Patente**

Die EtherCAT-Technologie ist patentrechtlich geschützt, insbesondere durch folgende Anmeldungen und Patente:

EP1590927, EP1789857, EP1456722, EP2137893, DE102015105702

mit den entsprechenden Anmeldungen und Eintragungen in verschiedenen anderen Ländern.

### **EtherCAT**

EtherCAT® ist eine eingetragene Marke und patentierte Technologie lizenziert durch die Beckhoff Automation GmbH, Deutschland

### **Copyright**

© Beckhoff Automation GmbH & Co. KG, Deutschland.

Weitergabe sowie Vervielfältigung dieses Dokuments, Verwertung und Mitteilung seines Inhalts sind verboten, soweit nicht ausdrücklich gestattet.

Zuwiderhandlungen verpflichten zu Schadenersatz. Alle Rechte für den Fall der Patent-, Gebrauchsmusteroder Geschmacksmustereintragung vorbehalten.

## <span id="page-5-0"></span>**1.2 Zu Ihrer Sicherheit**

### **Sicherheitsbestimmungen**

Lesen Sie die folgenden Erklärungen zu Ihrer Sicherheit. Beachten und befolgen Sie stets produktspezifische Sicherheitshinweise, die Sie gegebenenfalls an den entsprechenden Stellen in diesem Dokument vorfinden.

### **Haftungsausschluss**

Die gesamten Komponenten werden je nach Anwendungsbestimmungen in bestimmten Hard- und Software-Konfigurationen ausgeliefert. Änderungen der Hard- oder Software-Konfiguration, die über die dokumentierten Möglichkeiten hinausgehen, sind unzulässig und bewirken den Haftungsausschluss der Beckhoff Automation GmbH & Co. KG.

### **Qualifikation des Personals**

Diese Beschreibung wendet sich ausschließlich an ausgebildetes Fachpersonal der Steuerungs-, Automatisierungs- und Antriebstechnik, das mit den geltenden Normen vertraut ist.

### **Signalwörter**

lm Folgenden werden die Signalwörter eingeordnet, die in der Dokumentation verwendet werden. Um Personen- und Sachschäden zu vermeiden, lesen und befolgen Sie die Sicherheits- und Warnhinweise.

### **Warnungen vor Personenschäden**

### **GEFAHR**

Es besteht eine Gefährdung mit hohem Risikograd, die den Tod oder eine schwere Verletzung zur Folge hat.

### **WARNUNG**

Es besteht eine Gefährdung mit mittlerem Risikograd, die den Tod oder eine schwere Verletzung zur Folge haben kann.

### **VORSICHT**

Es besteht eine Gefährdung mit geringem Risikograd, die eine mittelschwere oder leichte Verletzung zur Folge haben kann.

### **Warnung vor Umwelt- oder Sachschäden**

*HINWEIS*

Es besteht eine mögliche Schädigung für Umwelt, Geräte oder Daten.

### **Information zum Umgang mit dem Produkt**

Diese Information beinhaltet z. B.: Handlungsempfehlungen, Hilfestellungen oder weiterführende Informationen zum Produkt.

### <span id="page-6-0"></span>**1.3 Hinweise zur Informationssicherheit**

Die Produkte der Beckhoff Automation GmbH & Co. KG (Beckhoff) sind, sofern sie online zu erreichen sind, mit Security-Funktionen ausgestattet, die den sicheren Betrieb von Anlagen, Systemen, Maschinen und Netzwerken unterstützen. Trotz der Security-Funktionen sind die Erstellung, Implementierung und ständige Aktualisierung eines ganzheitlichen Security-Konzepts für den Betrieb notwendig, um die jeweilige Anlage, das System, die Maschine und die Netzwerke gegen Cyber-Bedrohungen zu schützen. Die von Beckhoff verkauften Produkte bilden dabei nur einen Teil des gesamtheitlichen Security-Konzepts. Der Kunde ist dafür verantwortlich, dass unbefugte Zugriffe durch Dritte auf seine Anlagen, Systeme, Maschinen und Netzwerke verhindert werden. Letztere sollten nur mit dem Unternehmensnetzwerk oder dem Internet verbunden werden, wenn entsprechende Schutzmaßnahmen eingerichtet wurden.

Zusätzlich sollten die Empfehlungen von Beckhoff zu entsprechenden Schutzmaßnahmen beachtet werden. Weiterführende Informationen über Informationssicherheit und Industrial Security finden Sie in unserem <https://www.beckhoff.de/secguide>.

Die Produkte und Lösungen von Beckhoff werden ständig weiterentwickelt. Dies betrifft auch die Security-Funktionen. Aufgrund der stetigen Weiterentwicklung empfiehlt Beckhoff ausdrücklich, die Produkte ständig auf dem aktuellen Stand zu halten und nach Bereitstellung von Updates diese auf die Produkte aufzuspielen. Die Verwendung veralteter oder nicht mehr unterstützter Produktversionen kann das Risiko von Cyber-Bedrohungen erhöhen.

Um stets über Hinweise zur Informationssicherheit zu Produkten von Beckhoff informiert zu sein, abonnieren Sie den RSS Feed unter <https://www.beckhoff.de/secinfo>.

# <span id="page-7-0"></span>**2 Übersicht**

Die TwinCAT SPS Bibliothek Solar Position Algorithm (SPA) bietet die Möglichkeit, den Sonnenstand zu einem nahezu beliebigen Zeitpunkt exakt zu ermitteln.

Ebenfalls können die Zeiten für Sonnenaufgang, Sonnenhöchststand und Sonnenuntergang ermittelt werden.

Zusätzlich zu den Sonnenstandswinkeln kann ein Einfallswinkel ausgegeben werden, falls der Bezugspunkt eine bestimmte Neigung aufweisen soll. Die Sonnenstandswinkel selbst beziehen sich dann weiterhin auf die horizontale Ebene am Bezugspunkt.

Dem Algorithmus liegt ein technischer Bericht des National Renewable Energy Laboratory (NREL) aus den USA zugrunde. Dort wird eine theoretische Ungenauigkeit von +/-0,0003 ° der Sonnenstandswinkel in einem Zeitraum vom Jahr -2000 bis zum Jahr 6000 angegeben.

Darauf aufbauend geht der vorliegende Funktionsbaustein der TwinCAT Solar Position Algorithm Bibliothek von einer Ungenauigkeit von +/-0,001 ° der Sonnenstandswinkel aus.

### **Sonnenstandswinkel**

Der Stand der Sonne an einem festen Beobachtungsort wird normalerweise mit zwei Winkelangaben bestimmt.

Um diese Sonnenstandswinkel mit Hilfe der TwinCAT Bibliothek Solar Position Algorithm zu bestimmen, wird die Angabe von Datum, Uhrzeit, geographischer Länge, geographischer Breite und weiteren Parametern je nach gewünschter Genauigkeit vorausgesetzt.

Die Grafik illustriert die Bedeutung der wichtigsten Begriffe in diesem Zusammenhang:

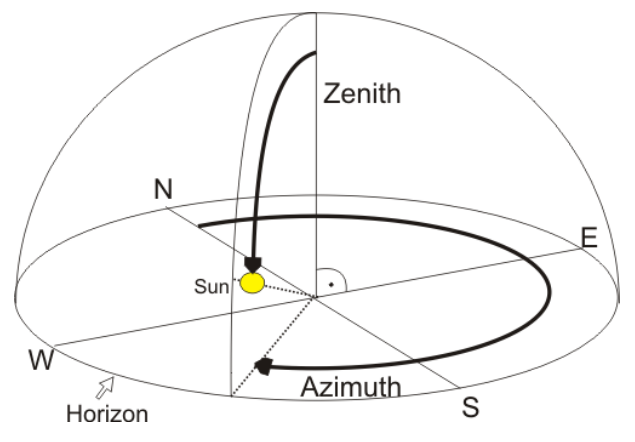

Der Sonnenstand wird durch zwei Winkel repräsentiert.

**Zenith Winkel** Der Zenitwinkel der Sonne bezeichnet den Winkel, welcher durch das senkrechte Lot über dem Beobachter und der Verbindung zwischen Beobachter und Sonne begrenzt wird.

Teilweise ist auch der Sonnenhöhenwinkel (SunElevation bzw. Altitude) gebräuchlich. Dabei gilt: 90° - Zenitwinkel = Altitude

**Azimuth Winkel** Der Azimuth liegt genau auf der Horizontfläche. Dabei wird ihm im Norden der Wert 0° zugeordnet und er wächst im Uhrzeigersinn an. (Osten = 90°, Süden=180°, Westen=270°)

### **Geographischer Längen- und Breitengrad**

Die geographische Breite ist die im Winkelmaß (also in Grad) angegebene nördliche oder südliche Entfernung eines Ortes der Erdoberfläche vom Äquator. Die Breite kann Werte von 0° (am Äquator) bis ±90° (an den Polen) annehmen. Dabei gibt ein positives Vorzeichen die nördliche Richtung und ein negatives Vorzeichens die südliche Richtung an. Die geographische Länge ist ein Winkel, der ausgehend vom Nullmeridian 0° (künstlich festgelegte Nord-Süd-Linie) Werte bis ±180° annehmen kann. Ein positives Vorzeichen gibt die Länge in östlicher Richtung und ein negatives Vorzeichen in westlicher Richtung an. Beispiele:

## ECKHOFF

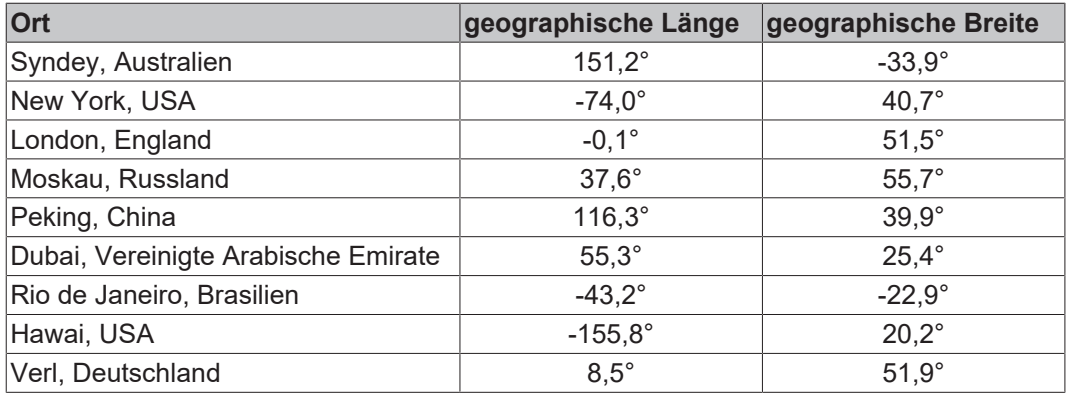

### **Zeitskala**

Von besonderer Wichtigkeit ist zudem die korrekte Zeitangabe. Es bestehen unterschiedliche Zeitskalen auf unserer Erde. Der Solar Position Algorithm basiert auf der Universal Time (UT1).

### **Universal Time (UT1)**

Von 1928 bis 1968 war die UT die anerkannte Weltzeit. Sie wird auch Universelle Sonnenzeit genannt. Sie wird durch astronomische Beobachtung des Drehwinkels der Erde gewonnen und entspricht der mittleren Ortszeit der Sternwarte von Greenwich (Nullmeridian). Diese von der Erdrotation abgeleitete Größe beinhaltet deren Fluktuationen sowie langfristige Verlangsamung und ist somit kein strikt gleichförmiges Zeitmaß. Andererseits ist sie immer mit dem reellen Tag-Nacht-Wechsel synchronisiert.

#### **International Atomic Time (TAI)**

Die Internationale Atomzeit wird durch weltweit über 50 Zeitinstitute und deren Atomuhren festgelegt. Eine Atomzeit basiert auf einem atomaren Zeitnormal, welches als exakt gleichmäßig angenommen werden kann.

#### **Coordinated Universal Time (UTC)**

Die koordinierte Weltzeit UTC ist seit 1968 die gültige Weltzeit. Diese Zeit ist gemeint, wenn im Alltag von GMT die Rede ist. Greenwich Mean Time (GMT) war die ursprüngliche Weltzeit vor 1928. Auch die UTC hat die Sternwarte von Greenwich (Nullmeridian) weiterhin als Bezugspunkt. Von der koordinierten Weltzeit sind die Zeitzonen, in welche die Erde unterteilt ist, abgeleitet (UTC+1 = Mitteleuropäische Zeit). Ihr Sekundentakt ist, anders als bei der UT1, dem exakt gleichmäßigen Sekundentakt der internationalen Atomzeit (TAI) gleich. Die entstehende Differenz zwischen UTC und UT1 wird mittels Schaltsekunden (Leap Seconds) ausgeglichen. Zu der Referenzzeit UT1 wird immer eine maximale Differenz von kleiner einer Sekunde eingehalten.

Die koordinierte Weltzeit UTC ist demnach ein Kompromiss zwischen UT1 und TAI. Um eine vorliegende Zeit von UTC umzuwandeln in UT1 bedarf es folgender Formel: UT1 = UTC + DUT1

### **Terrestrial Time (TT)**

auch Terrestrial Dynamical Time (TDT) genannt. Sie dient als Basis für die Berechnung astronomischer Ereignisse und basiert auf den exakt gleichmäßigen Sekunden der internationalen Atomzeit (TAI). Allerdings  $qilt: TT = TAI + 32,184$ 

#### **Leap Seconds**

Um die koordinierte Weltzeit UTC an die UT1 zu synchronisieren wird bei Bedarf eine Schaltsekunde eingefügt. Diese zusätzlich eingefügte Sekunde wird vom Internationalen Dienst für Erdrotation und Referenzsysteme (IERS) in unregelmäßigen, nicht vorhersagbaren, Zeiträumen festgelegt. So wird sichergestellt, dass die Differenz zwischen den zwei Zeitskalen immer kleiner als eine Sekunde ist. (Bislang wurden solche zusätzlichen Schaltsekunden immer am 31. Dezember oder 30. Juni nach 23:59:59 UTC eingefügt.)

DUT1 bezeichnet die noch bestehende Differenz. Es gilt: DUT1 = UT1 - UTC

Dieser Wert wird von Beobachtungen abgeleitet, welche in diesem [Bericht](http://maia.usno.navy.mil/ser7/ser7.dat) laufend gemeldet werden.

#### **Delta T**

Delta T bezeichnet die Differenz zwischen Terrestrial Time und Universal Time. Es gilt: Delta\_t = TT - UT1 Diese Größe kann als *fDelta\_t* am Eingang des Funktionsbausteines [FB\\_SPA \[](#page-16-3)[}](#page-16-3) [17\]](#page-16-3) angegeben werden. Sie wird von Beobachtungen abgeleitet, welche in diesem [Bericht](http://maia.usno.navy.mil/ser7/ser7.dat) laufend gemeldet werden. Ein Standardwert ist hierfür: 66 Sekunden.

## <span id="page-9-0"></span>**2.1 Copyright**

Dem Algorithmus liegt der technische Bericht "Solar Position Algorithm for Solar Radiation Application" von I. Reda & A. Andreas des National Renewable Energy Laboratory (NREL) aus den USA zugrunde. (Überarbeitung 14-JAN-2009)

### **NOTICE**

**Copyright (C) 2007 Alliance for Sustainable Energy, LLC, All Rights Reserved**

**This computer software was developed by the Alliance for Sustainable Energy, LLC, hereinafter the Contractor, under Contract DE-AC36-08GO28308 (Contract) with the Department of Energy (DOE). The United States Government has been granted for itself and others acting on its behalf a paid-up, non-exclusive, irrevocable, worldwide license in the Software to reproduce, prepare derivative works, and perform publicly and display publicly. Beginning five (5) years after the date permission to assert copyright is obtained from the DOE, and subject to any subsequent five (5) year renewals, the United States Government is granted for itself and others acting on its behalf a paid-up, non-exclusive, irrevocable, worldwide license in the Software to reproduce, prepare derivative works, distribute copies to the public, perform publicly and display publicly, and to permit others to do so. If the Contractor ceases to make this computer software available, it may be obtained from DOE's Office of Scientific and Technical Information's Energy Science and Technology Software Center (ESTSC) at P.O.Box 62, 1 Science Gov Way, Oak Ridge, TN 37831-1020. THIS SOFTWARE IS PROVIDED BY THE CONTRACTOR "AS IS" AND ANY EXPRESS OR IMPLIED WARRANTIES, INCLUDING BUT NOT LIMITED TO, THE IMPLIED WARRANTIES OF MERCHANTABILITY AND FITNESS FOR A PARTICULAR PURPOSE ARE DISCLAIMED. IN NO EVENT SHALL THE CONTRACTOR OR THE U.S. GOVERNMENT BE LIABLE FOR ANY SPECIAL, INDIRECT OR CONSEQUENTIAL DAMAGES OR ANY DAMAGES WHATSOEVER, INCLUDING BUT NOT LIMITED TO CLAIMS ASSOCIATED WITH THE LOSS OF DATA OR PROFITS, WHICH MAY RESULT FROM AN ACTION IN CONTRACT, NEGLIGENCE OR OTHER TORTIOUS CLAIM THAT ARISES OUT OF OR IN CONNECTION WITH THE ACCESS, USE OR PERFORMANCE OF THIS SOFTWARE.**

# **BECKHOFF**

# <span id="page-10-0"></span>**3 Installation**

## <span id="page-10-1"></span>**3.1 Systemvoraussetzungen**

### **Runtime**

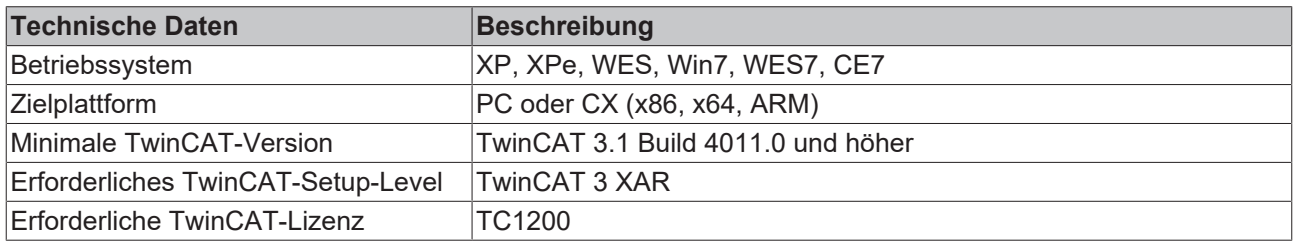

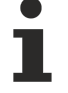

Auf Systemen ohne Gleitkommaeinheit (Floating Point Unit) ist die Performance aufgrund der internen komplexen Berechnungen eingeschränkt. Bei Auffälligkeiten ist eine Überprüfung der Zykluszeit anzuraten.

### **Engineering**

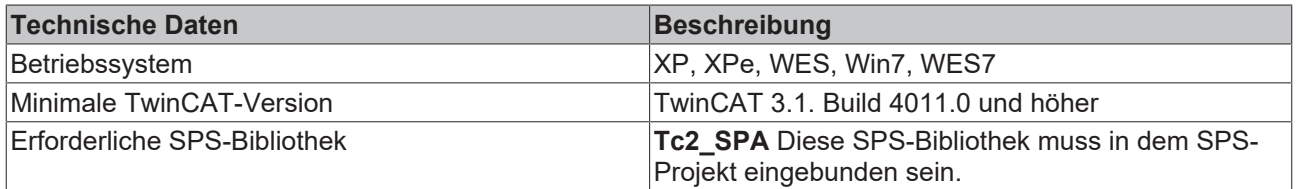

### <span id="page-10-2"></span>**3.2 Installation**

Nachfolgend wird beschrieben, wie die TwinCAT 3 Function für Windows-basierte Betriebssysteme installiert wird.

- ü Die Setup-Datei der TwinCAT 3 Function wurde von der Beckhoff-Homepage heruntergeladen.
- 1. Führen Sie die Setup-Datei als Administrator aus. Wählen Sie dazu im Kontextmenü der Datei den Befehl **Als Administrator ausführen**.
	- $\Rightarrow$  Der Installationsdialog öffnet sich.

2. Akzeptieren Sie die Endbenutzerbedingungen und klicken Sie auf **Next**.

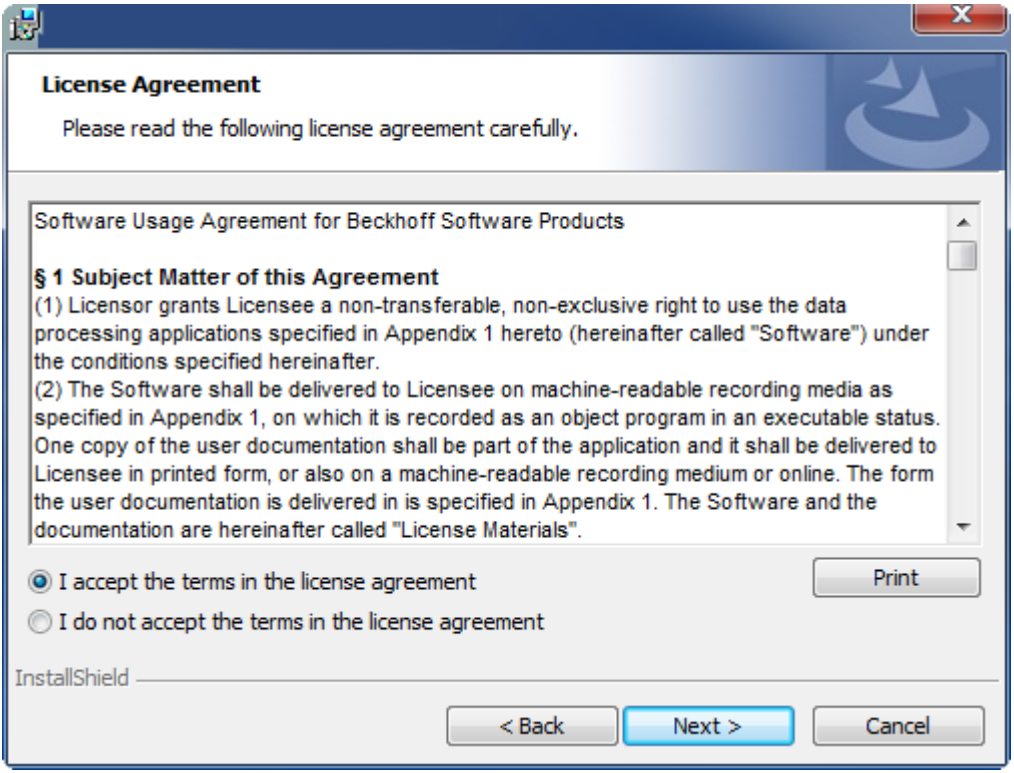

3. Geben Sie Ihre Benutzerdaten ein.

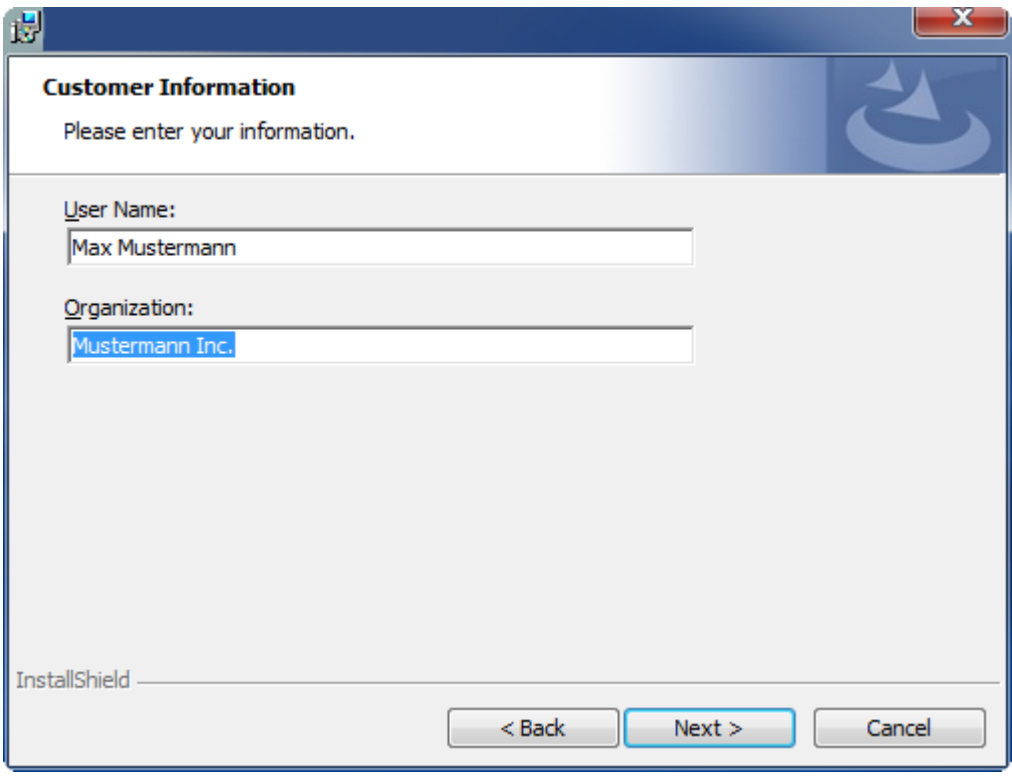

## **RECKHOFF**

4. Wenn Sie die TwinCAT 3 Function vollständig installieren möchten, wählen Sie **Complete** als Installationstyp. Wenn Sie die Komponenten der TwinCAT 3 Function separat installieren möchten, wählen Sie **Custom**.

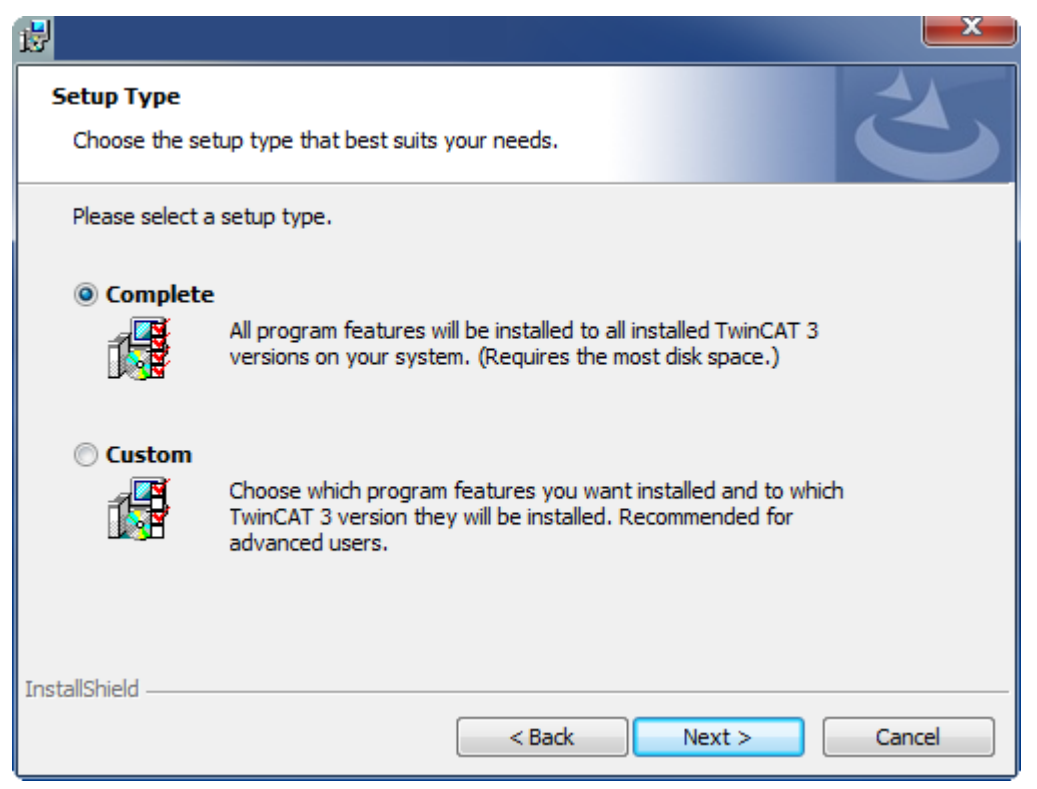

5. Wählen Sie **Next** und anschließend **Install**, um die Installation zu beginnen.

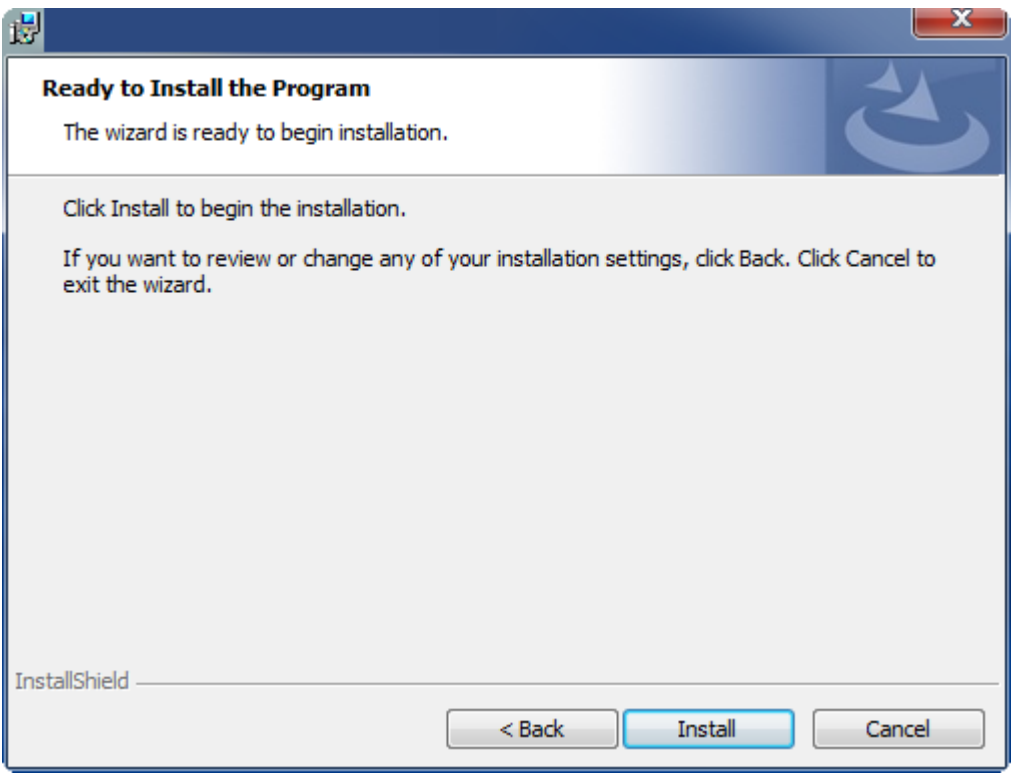

 $\Rightarrow$  Ein Dialog weist Sie darauf hin, dass das TwinCAT-System für die weitere Installation gestoppt werden muss.

6. Bestätigen Sie den Dialog mit **Yes.**

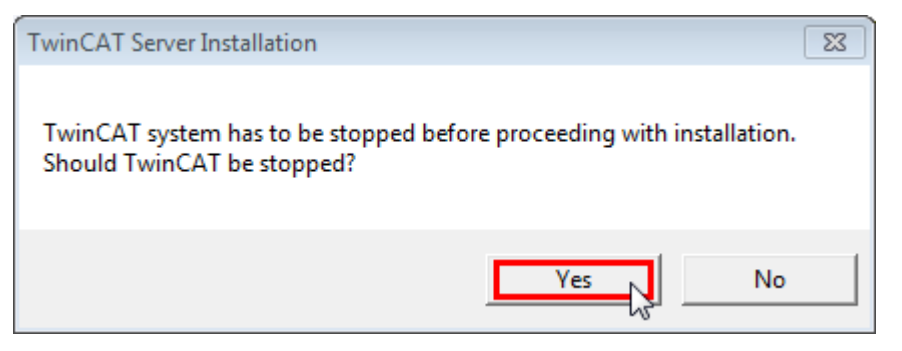

7. Wählen Sie **Finish**, um das Setup zu beenden.

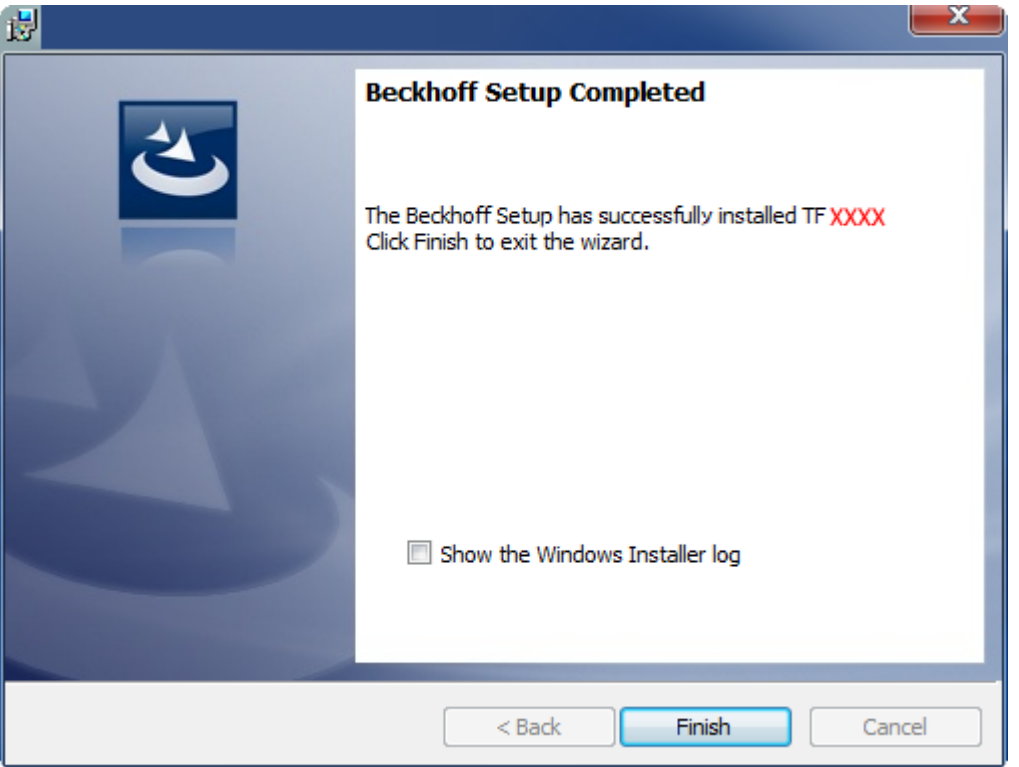

ð Die TwinCAT 3 Function wurde erfolgreich installiert und kann lizenziert werden (siehe [Lizenzierung](#page-13-0)  $[14]$  $[14]$ ).

### <span id="page-13-0"></span>**3.3 Lizenzierung**

Die TwinCAT 3 Function ist als Vollversion oder als 7-Tage-Testversion freischaltbar. Beide Lizenztypen sind über die TwinCAT-3-Entwicklungsumgebung (XAE) aktivierbar.

### **Lizenzierung der Vollversion einer TwinCAT 3 Function**

Die Beschreibung der Lizenzierung einer Vollversion finden Sie im Beckhoff Information System in der Dokumentation "[TwinCAT-3-Lizenzierung](https://infosys.beckhoff.com/content/1031/tc3_licensing/117093592658046731.html?id=5546616718344501207)".

#### **Lizenzierung der 7-Tage-Testversion einer TwinCAT 3 Function**

Eine 7-Tage-Testversion kann nicht für einen [TwinCAT-3-Lizenz-Dongle](https://infosys.beckhoff.com/content/1031/tc3_licensing/3511048971.html) freigeschaltet werden.

- 1. Starten Sie die TwinCAT-3-Entwicklungsumgebung (XAE).
- 2. Öffnen Sie ein bestehendes TwinCAT-3-Projekt oder legen Sie ein neues Projekt an.

## **RECKHOFF**

- 3. Wenn Sie die Lizenz für ein Remote-Gerät aktivieren wollen, stellen Sie das gewünschte Zielsystem ein. Wählen Sie dazu in der Symbolleiste in der Drop-down-Liste **Choose Target System** das Zielsystem aus.
	- $\Rightarrow$  Die Lizenzierungseinstellungen beziehen sich immer auf das eingestellte Zielsystem. Mit der Aktivierung des Projekts auf dem Zielsystem werden automatisch auch die zugehörigen TwinCAT-3- Lizenzen auf dieses System kopiert.
- 4. Klicken Sie im **Solution Explorer** im Teilbaum **SYSTEM** doppelt auf **License.**

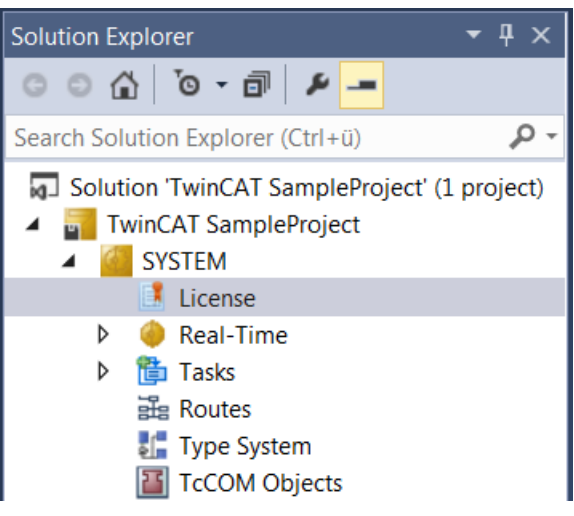

- $\Rightarrow$  Der TwinCAT-3-Lizenzmanager öffnet sich.
- 5. Öffnen Sie die Registerkarte **Manage Licenses.** Aktivieren Sie in der Spalte **Add License** das Auswahlkästchen für die Lizenz, die Sie Ihrem Projekt hinzufügen möchten (z. B. "TF4100 TC3 Controller Toolbox").

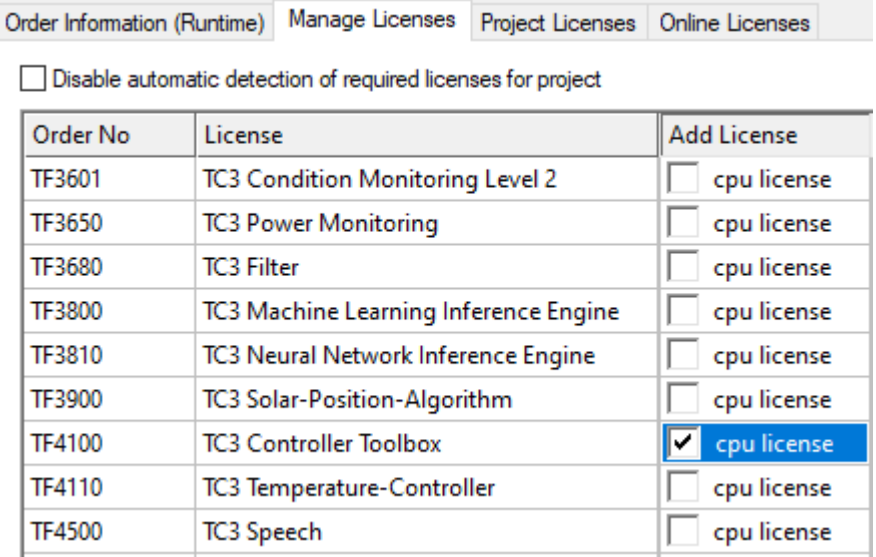

- 6. Öffnen Sie die Registerkarte **Order Information (Runtime).**
	- ð In der tabellarischen Übersicht der Lizenzen wird die zuvor ausgewählte Lizenz mit dem Status "missing" angezeigt**.**

7. Klicken Sie auf **7 Days Trial License...**, um die 7-Tage-Testlizenz zu aktivieren.

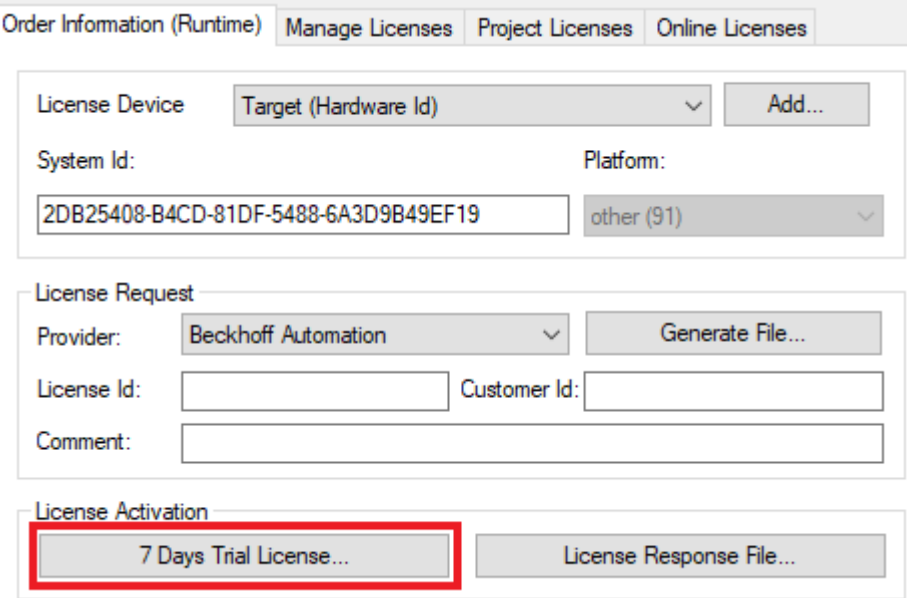

ð Es öffnet sich ein Dialog, der Sie auffordert, den im Dialog angezeigten Sicherheitscode einzugeben.

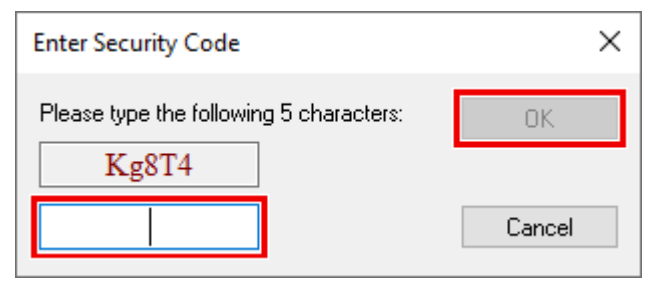

- 8. Geben Sie den Code genauso ein, wie er angezeigt wird, und bestätigen Sie ihn.
- 9. Bestätigen Sie den nachfolgenden Dialog, der Sie auf die erfolgreiche Aktivierung hinweist.
	- ð In der tabellarischen Übersicht der Lizenzen gibt der Lizenzstatus nun das Ablaufdatum der Lizenz an.
- 10.Starten Sie das TwinCAT-System neu.
- $\Rightarrow$  Die 7-Tage-Testversion ist freigeschaltet.

### **BECKHOFF**

## <span id="page-16-0"></span>**4 API**

### <span id="page-16-2"></span><span id="page-16-1"></span>**4.1 SPS-Referenz**

### <span id="page-16-3"></span>**4.1.1 Funktionsbausteine**

**4.1.1.1 FB\_SPA**

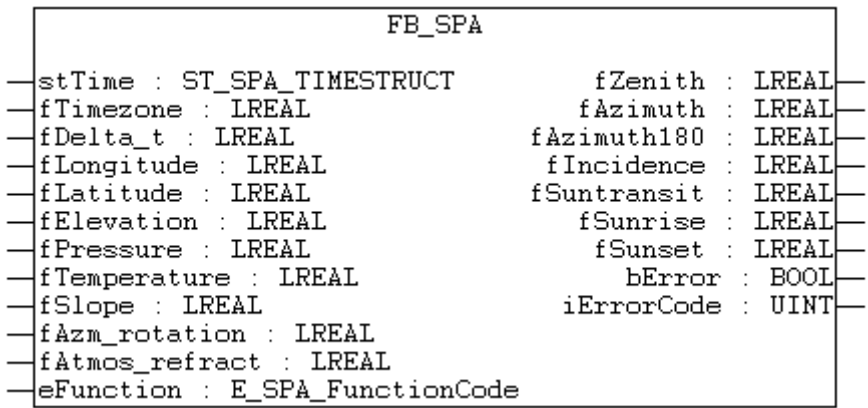

Am Eingang werden alle verfügbaren Werte zur Standortdefinition und Art der Berechnung angegeben.

Die Berechnung wird in einem Durchlauf des Funktionsbausteines durchgeführt. Die Ergebnisse liegen sofort am Ausgang an.

Aufgrund der internen komplexen Rechenschritte benötigt diese Bearbeitung Systemperformanz.

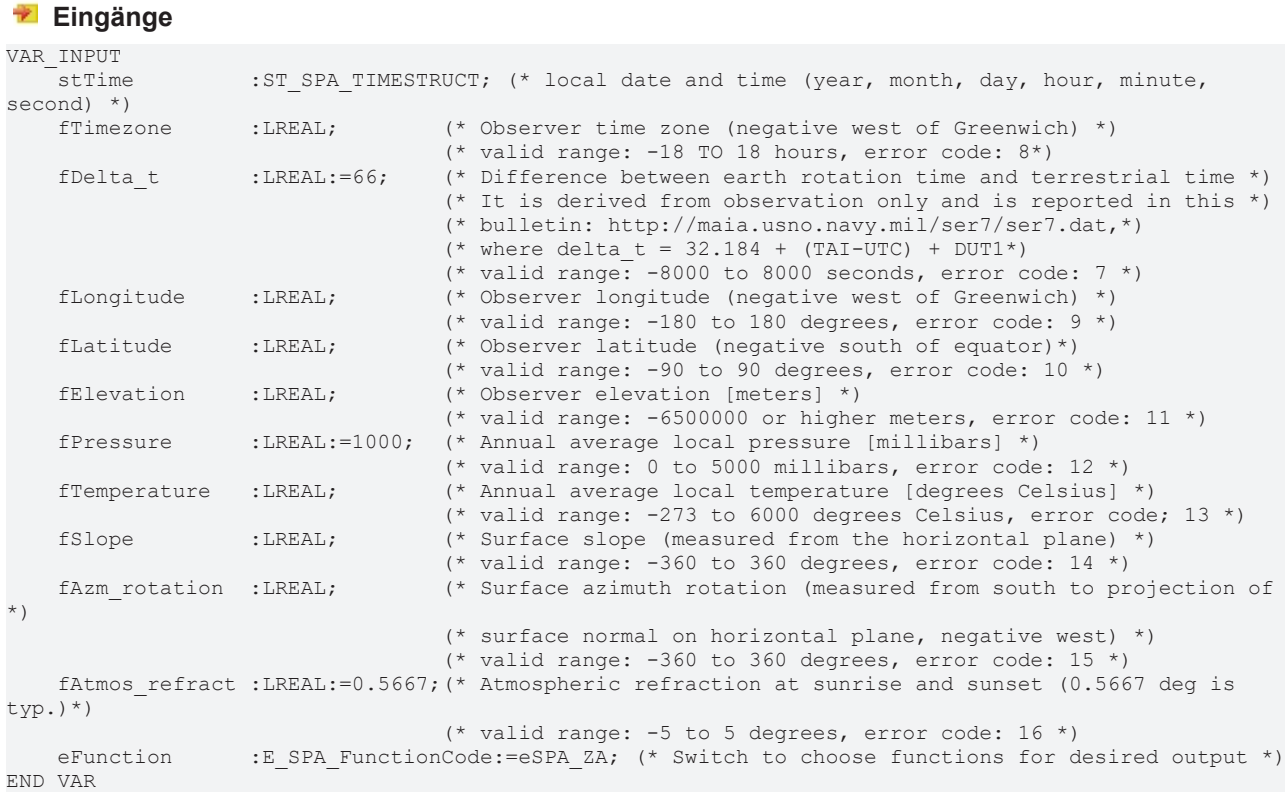

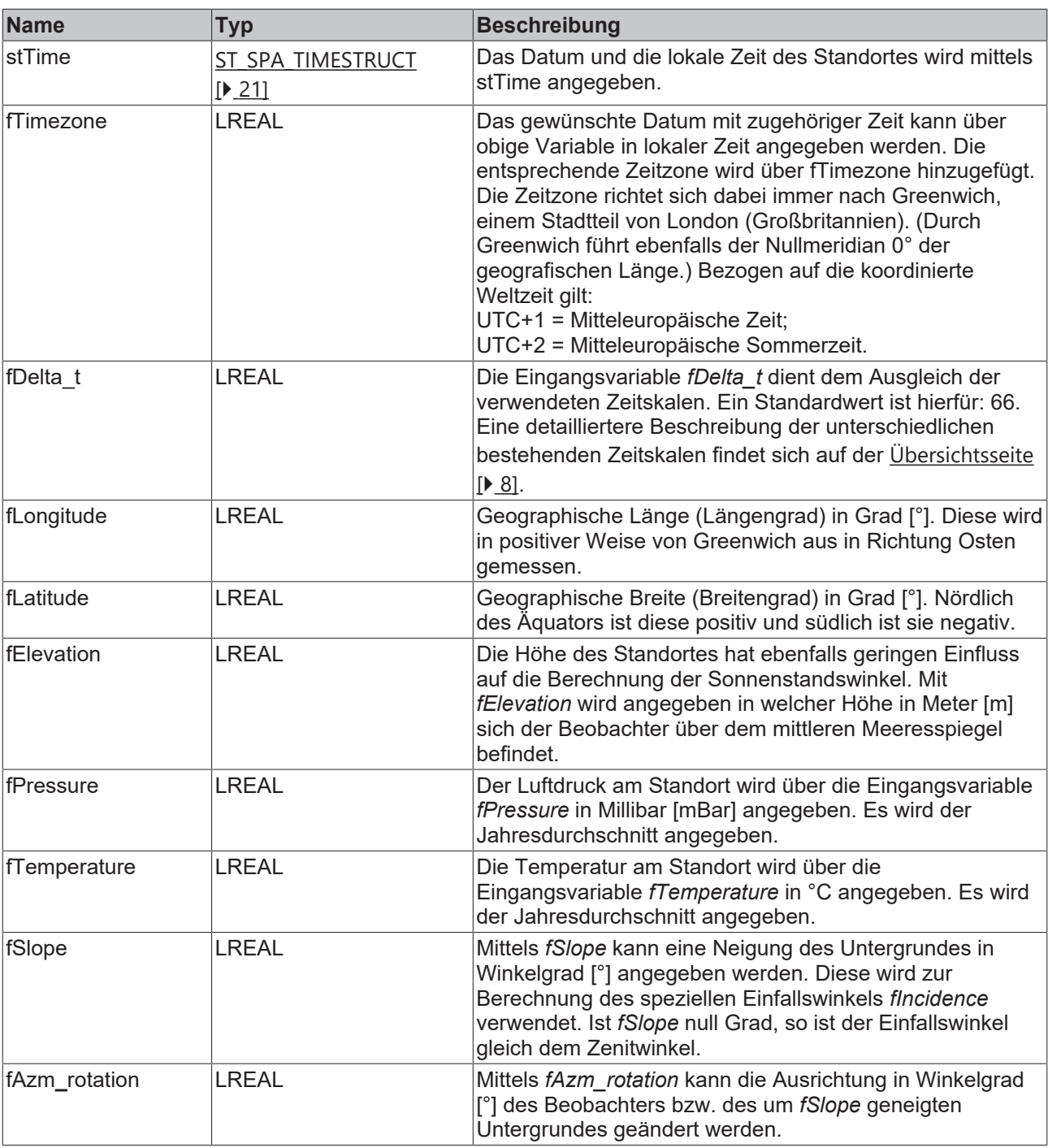

Eine Ausrichtung gegen Norden entspricht dem Wert 0°. Der Ausrichtungswinkel wächst von dort im Uhrzeigersinn positiv an (ebenso wie der Azimuth der Sonnenstandswinkel). Dies wird ebenfalls zur Berechnung des speziellen Einfallswinkels *fIncidence* verwendet. Ist *fSlope* null Grad, so ist der Einfallswinkel, unabhängig von *fAzm\_rotation*, gleich dem Zenitwinkel. Falls *fAzm\_rotation* gleich dem Sonnenwinkel *fAzimuth* ist, so gilt: *fIncidence* = *fZenith* + *fSlope*. Dieser Fall ist auf der folgenden Grafik in 2D Darstellung illustriert.

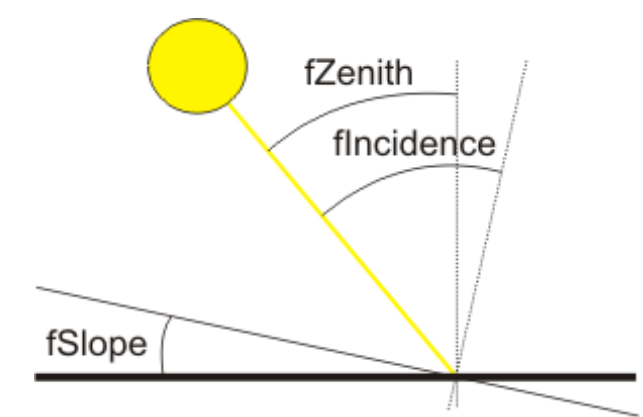

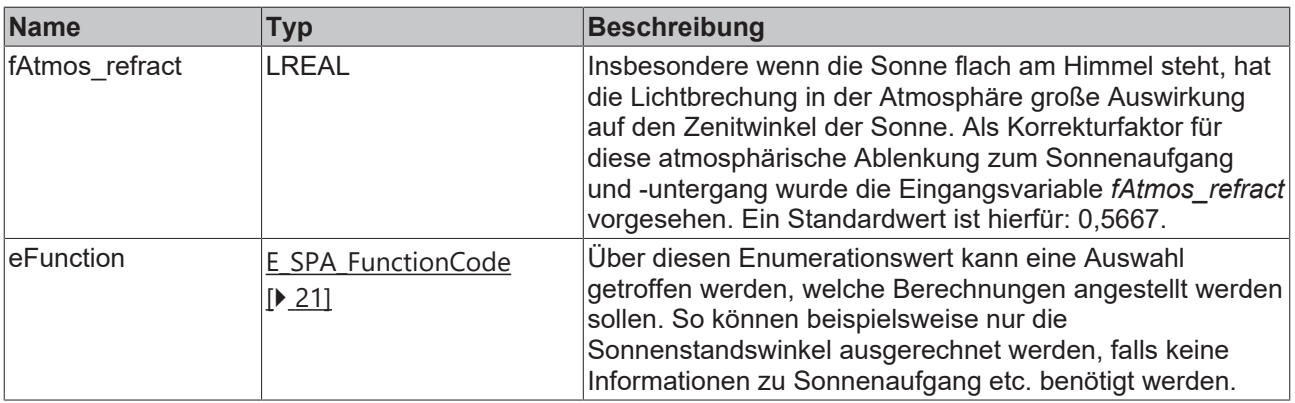

### *Ausgänge*

```
VAR_OUTPUT
               : LREAL; (* topocentric zenith angle [degrees] *)
    fAzimuth    :LREAL; (* topocentric azimuth angle (eastward from north) [ 0 to 360 degrees] *)
    fAzimuth180 :LREAL; (* topocentric azimuth angle (westward from south) [-180 to 180 degrees]*)
    fIncidence  :LREAL; (* surface incidence angle [degrees] *)
    fSuntransit :LREAL; (* local sun transit time (or solar noon) [fractional hour] *)
    fSunrise    :LREAL; (* local sunrise time (+/- 30 seconds) [fractional hour] *)
    fSunset     :LREAL; (* local sunset TIME (+/- 30 seconds) [fractional hour] *)
bError :BOOL; (* error flag *)
    iErrorCode  :UINT; (* error code *)
END_VAR
```
API

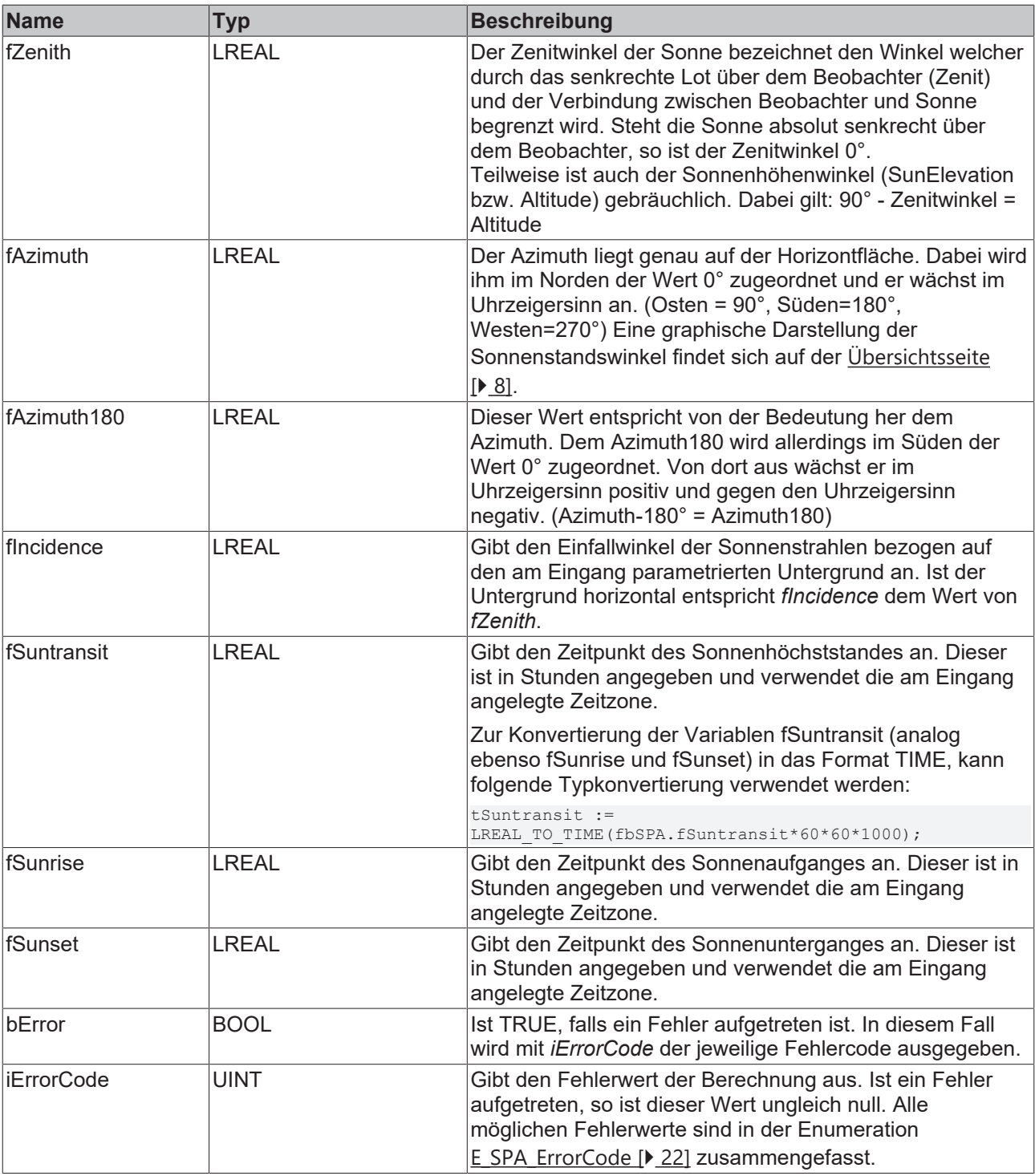

### **Voraussetzungen**

API

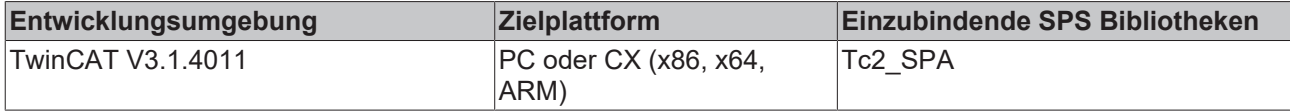

## **BECKHOFF**

### <span id="page-20-0"></span>**4.1.2 Datentypen**

### <span id="page-20-1"></span>**4.1.2.1 Strukturen**

### **4.1.2.1.1 ST\_SPA\_TIMESTRUCT**

```
TYPE ST_SPA_TIMESTRUCT :
STRUCT
    iYear :INT(-2000..6000); (* 4-digit year, valid range: -2000 TO 6000, error code: 1 *)
    iMonth :INT(1..12); (* 2-digit month, valid range: 1 to 12 (Jan.= 1), error code: 2 *)
    iDay :INT(1..31); (* 2-digit day, valid range: 1 to 31, error code: 3 *)<br>iHour :INT(0..24); (* 0bserver local hour, valid range: 0 to 24, error code:
              :INT(0..24); (* Observer local hour, valid range: 0 to 24, error code: 4 *)
    \frac{1}{1} iMinute :INT(0..59); (* Observer local minute, valid range: 0 to 59, error code: 5 *)
    iSecond :INT(0..59); (* Observer local second, valid range: 0 TO 59, error code: 6 *)
END_STRUCT
END_TYPE
```
Die Struktur *ST\_SPA\_TIMESTRUCT* enthält Informationen zum Datum und zur Zeit. Sie wird am Eingang des Funktionsbausteins [FB\\_SPA \[](#page-16-3) $\blacktriangleright$  [17\]](#page-16-3) genutzt, um die lokale Zeit des Standortes anzugeben. Diese Ortszeit hat als kleinste Einheit Sekunden.

Es existieren unterschiedliche Zeitskalen auf unserer Erde. Bei der Zeitangabe in ST\_SPA\_TIMESTRUCT zur Sonnenstandsberechnung wird die Universal Time (UT1) verwendet. Sofern eine Ungenauigkeit von +/-0,005 ° der Sonnenstandswinkel akzeptabel ist, kann auch die koordinierte Weltzeit (UTC) für die Zeitangabe verwendet werden. Erläuterungen hierzu finden sich auf der [Übersichtsseite \[](#page-7-0)[}](#page-7-0) [8\]](#page-7-0).

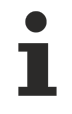

Bei der Zeitangabe muss auf die Sommer-/Winterzeit Umstellung verzichtet werden. Die Einführung der Sommerzeit im 20.Jahrhundert dient nur dem Zweck die Stundenzahl mit nutzbarem Tageslicht zu vergrößern. Zur Berechnung der Sonnenstandswinkel mit dieser Bibliothek muss die Normalzeit (engl.'Standard Time') verwendet werden. Die Normalzeit entspricht in Deutschland der Winterzeit.

### <span id="page-20-2"></span>**4.1.2.2 Enumerationen**

### **4.1.2.2.1 E\_SPA\_FunctionCode**

Die Enumeration *E\_SPA\_FunctionCode* definiert konstante Werte für die unterschiedlichen Funktionen, welche mit dem Funktionsbaustein [FB\\_SPA \[](#page-16-3)[}](#page-16-3) [17\]](#page-16-3) durchgeführt werden können. Je nach Wahl werden neben den Sonnenstandswinkeln unter anderem auch Sonnenauf- und untergang berechnet. Eine detaillierte Erläuterung der Begriffe findet sich auf der [Übersichtsseite \[](#page-7-0)[}](#page-7-0) [8\]](#page-7-0).

Die benötigte Zeitdauer einer Berechnung hängt stark von der Auswahl des Funktionscodes ab.

```
(* enumeration for function codes to select desired final outputs from SPA *)
```

```
TYPE E SPA FunctionCode : (
     eSPA_ZA, (*calculate zenith AND azimuth [default setting] *)<br>eSPA_ZA_INC, (*calculate zenith, azimuth, AND incidence *)
                           (*calculate zenith, azimuth, AND incidence
     eSPA_ZA_RTS, (*calculate zenith, azimuth, AND sun rise/transit/set values *)<br>eSPA_ALL (*calculate all SPA output values *)
                          (*cal calculate all SPA output values
```

```
END_TYPE
```
 $\lambda$ :

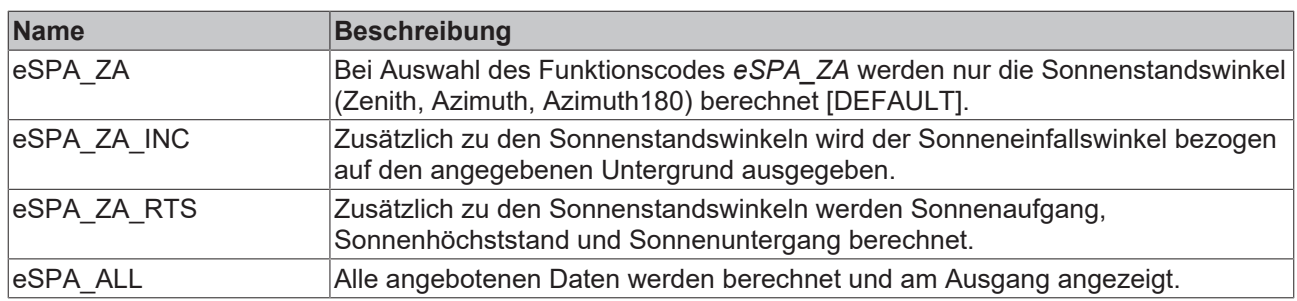

### <span id="page-21-1"></span>**4.1.2.2.2 E\_SPA\_ErrorCode**

Die Enumeration *E\_SPA\_ErrorCode* definiert konstante Werte für die unterschiedlichen Fehler, welche bibliotheksintern generiert werden können.

Diese Werte finden sich in der Ausgangsvariablen *iErrorCode* wieder, welche im Fehlerfall am Ausgang des SPS Funktionsbausteines [FB\\_SPA \[](#page-16-3) $\blacktriangleright$  [17\]](#page-16-3) den entsprechenden Integerwert anzeigt.

```
(* enumeration for error codes returned as iErrorCode output of FB_SPA
////////////////////////////////////////////////////////////////////////
// Note: A non-zero return error code indicates that one of the //
// input values did not pass simple bounds tests. //
//////////////////////////////////////////////////////////////////////// *)
TYPE E_SPA_ErrorCode :(
eSPA_ERR_NoError := 0,eSPA_ERR_InvalidYear,
eSPA ERR InvalidMonth,
eSPA ERR InvalidDay,
eSPA<sup>_</sup>ERR<sup>_</sup>InvalidHour,
eSPA_ERR_InvalidMinute,
eSPA ERR InvalidSecond,
eSPA_ERR_InvalidDeltaT,
eSPA_ERR_InvalidTimezone,
eSPA_ERR_InvalidLongitude,
eSPA_ERR_InvalidLatitude,
eSPA ERR InvalidElevation,
eSPA_ERR_InvalidPressure,
eSPA_ERR_InvalidTemperature,
eSPA_ERR_InvalidSlope,
eSPA_ERR_InvalidAZMRotation,
eSPA_ERR_InvalidAtmosRefract,
eSPA_ERR_InvalidFunctionCode
);
```

```
END_TYPE
```
### **4.1.3 Globale Konstanten**

### **4.1.3.1 Global\_Version**

Alle Bibliotheken haben eine kennzeichnende Version. Diese Version ist auch im SPS Bibliotheks-Repository ersichtlich. Eine globale Konstante vom Typ ST\_LibVersion enthält die Information über die Bibliotheksversion:

```
VAR_GLOBAL CONSTANT
    .<br>stLibVersion Tc2 SPA : ST LibVersion;
END_VAR
```
Um die existierende Version mit einer benötigten Version zu vergleichen, wird die Funktion F\_CmpLibVersion (definiert in der Bibliothek Tc2\_System) angeboten.

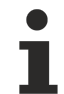

### **Nur diese Abfrage verwenden**

Alle anderen, aus TwinCAT2 bekannten, Möglichkeiten eine Bibliotheksversion abzufragen sind veraltet und sollten nicht mehr verwendet werden.

## <span id="page-22-0"></span>**5 Beispiel**

Dieses Beispiel bietet eine Einführung in die Handhabung des Funktionsbausteines [FB\\_SPA \[](#page-16-3) $\blacktriangleright$  [17\]](#page-16-3) welcher mit der TwinCAT Solar Position Algorithm Bibliothek zur Verfügung steht.

Ziel ist in diesem Beispiel den Sonnenstand am 04.März 2010 um 14:27:00 Uhr an der Cheops Pyramide in Ägypten herauszufinden. Zeitzone: UTC + 2 Stunden Latitude, Breitengrad: 29,979, [°] Longitude, Längengrad: 31,134 [°] Höhe: 70 [m] Jahresdurchschnittstemperatur: 21,7 [°C] Die Abfrage anderer Standorte und Zeiten findet analog zu diesem Beispiel statt.

### **Übersicht**

Folgende Schritte werden nun durchgeführt:

- 1. Installation der PLC Bibliothek
- 2. Programmstruktur
- 3. Test

### **1. Installation der PLC Bibliothek**

Legen Sie ein neues TwinCAT SPS Projekt an und wählen Sie Ihre Zielplattform.

Ihre erste POU ist ein Programm namens MAIN und in der Programmiersprache ST (Strukturierter Text).

Markieren Sie den Knoten References und fügen Sie die SPS Bibliothek Tc2\_SPA ein.

Solution 'SPA\_InfoSys\_Sample1' (1 project) SPA\_InfoSys\_Sample1 SYSTEM  $\triangleright$ **SCR MOTION PLC** PLC\_SPA\_Sample PLC\_SPA\_Sample Project External Types References -O Tc2 SPA **Tr2\_Standard** -C Tc2\_System -C3\_Interfaces -C Tc3\_Module -<sup>1</sup> VisuDialogs  $\Box$  DUTs  $\Box$  GVLs **POUS**  $\equiv$  MAIN (PRG) **B** VISUs **LE V\_SPA\_OVERVIEW** dentiquent de GlobalImagePool 통몰 PLC\_SPA\_Sample.tmc Standard (Standard)

### **2. Programmstruktur**

Zur Durchführung der Sonnenstandsberechnungen deklarieren Sie eine Instanz des Funktionsbausteines [FB\\_SPA \[](#page-16-3)[}](#page-16-3) [17\]](#page-16-3).

Ebenso deklarieren Sie für die Zuweisung der benötigten Ergebniswerte lokale Variablen.

Die Eingangsparameter der Berechnung können den Eingängen des Funktionsbausteines direkt zugewiesen werden.

Weil neben den Sonnenstandswinkeln auch der Sonnenaufgang und -untergang ausgegeben werden soll, benötigen Sie den erweiterten Funktionsumfang und geben dies mit dem Enumerationswert *eSPA\_ZA\_RTS* des Types [E\\_SPA\\_FunctionCode \[](#page-20-2)▶ [21\]](#page-20-2) an.

Ihren lokalen Variablen werden die Ausgangswerte des Funktionsbausteines zugewiesen.

Der Programmteil sollte nun folgendermaßen aussehen:

```
PROGRAM MAIN
VAR
fbSPA : FB SPA;
fSunZenith : LREAL;
        fSunAzimuth : LREAL;
    tSunrise : TIME;
tSunset : TIME;
eErrorCode : E SPA ErrorCode;
bExecute : BOOL;
bInit : BOOL := TRUE;
END_VAR
IF bInit THEN
bInit := FALSE;
fbSPA.stTime.iYear   := 2010;
fbSPA.stTime.iMonth  := 3;
fbsPA.stTime.iDay : = 4; fbsPA.stTime.inour : = 14;fbSPA.stTime.iHour   := 14;
fbSPA.stTime.iMinute := 27;<br>fbSPA.fTimezone := 2;
fbSPA.fTimezone := 2;<br>fbSPA.fLongitude := 31.134;fbSPA.fLongitude
fbSPA.fLatitude := 29.979;
fbSPA.fElevation := 70;
fbSPA.fTemperature   := 21.7;
fbSPA.eFunction      := eSPA ZA RTS;
END_IF
IF bExecute THEN
       fbSPA();
        eErrorCode  := fbSPA.iErrorCode;
        fSunZenith  := fbSPA.fZenith;
        fSunAzimuth := fbSPA.fAzimuth;
    tSunrise := LREAL_TO_TIME(fbSPA.fSunrise*60*60*1000);
    tSunset : I = LREALTOTIME(fbsPA.fSunset*60*60*1000);END_IF
```
In diesem Beispiel der TwinCAT Solar Position Algorithm Bibliothek wird eine Visualisierung bereits mitgeliefert, welche eine schnelle Übersicht über die aktuellen Ein- und Ausgänge des Funktionsbausteines FB SPA [ $\blacktriangleright$  [17\]](#page-16-3) liefert. Sie kann somit ideal für Testzwecke genutzt werden.

### **3. Test**

Kompilieren Sie das erstellte PLC-Programm.

Stellen Sie sicher, dass sich TwinCAT auf dem gewählten Zielsystem im Run Modus befindet. Führen Sie von TwinCAT PLC Control aus einen Login auf dem gewünschten Laufzeitsystem durch. Starten Sie das SPS-Programm.

Indem Sie die lokale Variable *bExecute* auf TRUE setzen, wird die Berechnung ausgeführt. Dies ist beispielsweise über 'online write' oder den Button in der Visualisierung möglich. Die Visualisierung sollte Ihnen nun folgende Ergebnisse präsentieren:

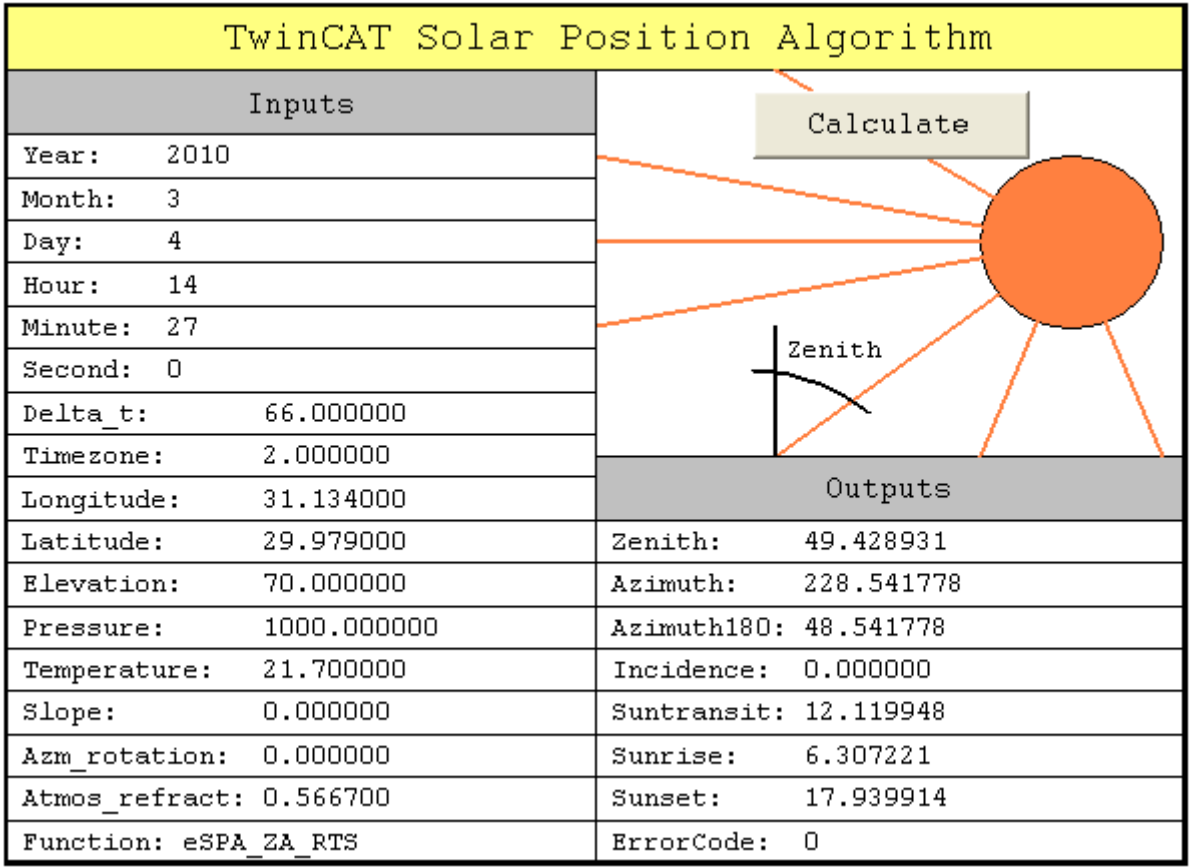

Auf analoge Weise lassen sich die Sonnenstandswinkel anderer Standorte zu anderen Zeiten innerhalb der gegebenen Wertebereiche berechnen. Sollte ein Eingangsparameter ungültig sein, so wird an *eErrorCode* der entsprechende Enumerationswert des Fehlers angezeigt.

Zum Speichern dieses Beispielprogramms hier klicken:

[https://infosys.beckhoff.com/content/1031/TF3900\\_TC3\\_Solar\\_Position\\_Algorithm/Resources/](https://infosys.beckhoff.com/content/1031/TF3900_TC3_Solar_Position_Algorithm/Resources/946940683.zip) [946940683.zip](https://infosys.beckhoff.com/content/1031/TF3900_TC3_Solar_Position_Algorithm/Resources/946940683.zip)

Mehr Informationen: **[www.beckhoff.com/tf3900](https://www.beckhoff.com/tf3900)**

Beckhoff Automation GmbH & Co. KG Hülshorstweg 20 33415 Verl **Deutschland** Telefon: +49 5246 9630 [info@beckhoff.com](mailto:info@beckhoff.de?subject=TF3900) [www.beckhoff.com](https://www.beckhoff.com)

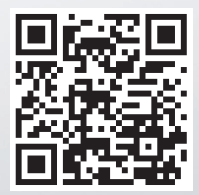